## **MANUAL DE INSCRIÇÃO DO PLANO CIASPREV**

## **1º Passo:**

Entre em contato com a Datusprev e informe os seguintes dados para cadastro e utilização do simulador: (48) 3664-1232/ datusprev@datusprev.com.br

Nome: Matrícula: Setor( gerência, coord., e assessoria): Data de admissão: Data de nascimento: Estado Civil: RG: Órgão expedidor:

Data de expedição: Cidade Nascimento: Estado Nascimento: Nome do Pai: Nome da Mãe: Nome do Conjugue: E-mail Remuneração:

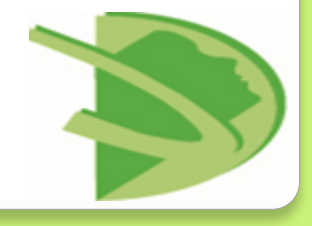

## **2º Passo: Acesse o simulador:**

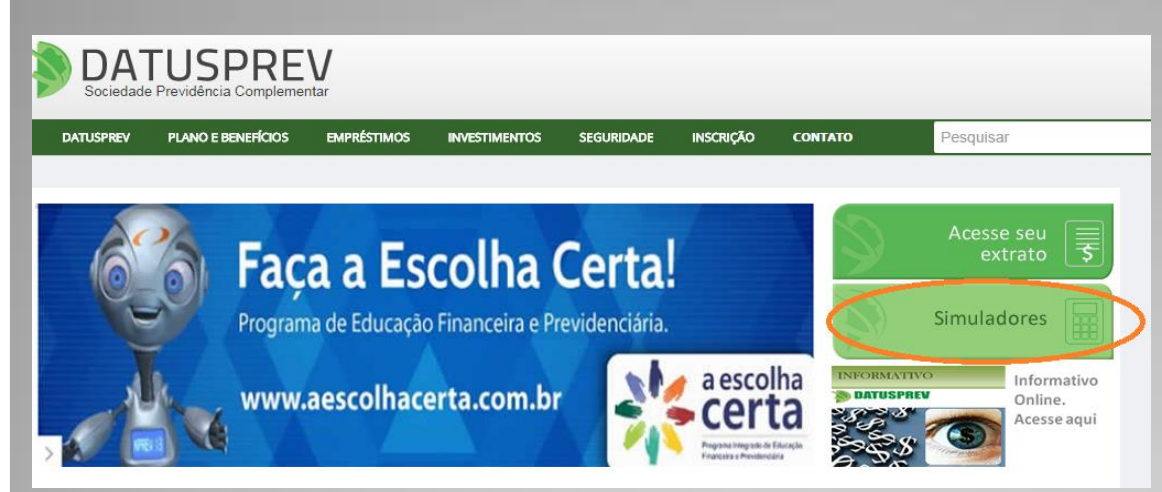

**Utilize o simulador Novo Participante preenchendo os dados solicitados e clique em buscar:**

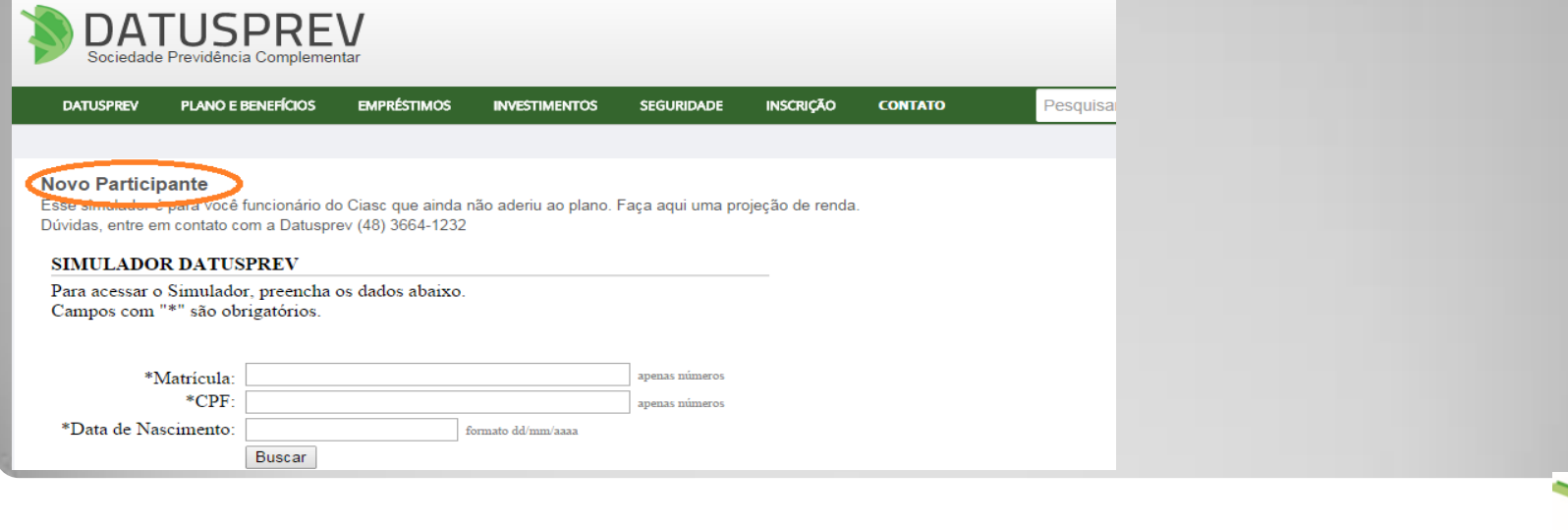

**3º Passo: O simulador vai trazer os dados cadastrados no nosso sistema, faça sua conferência e clique em simular**

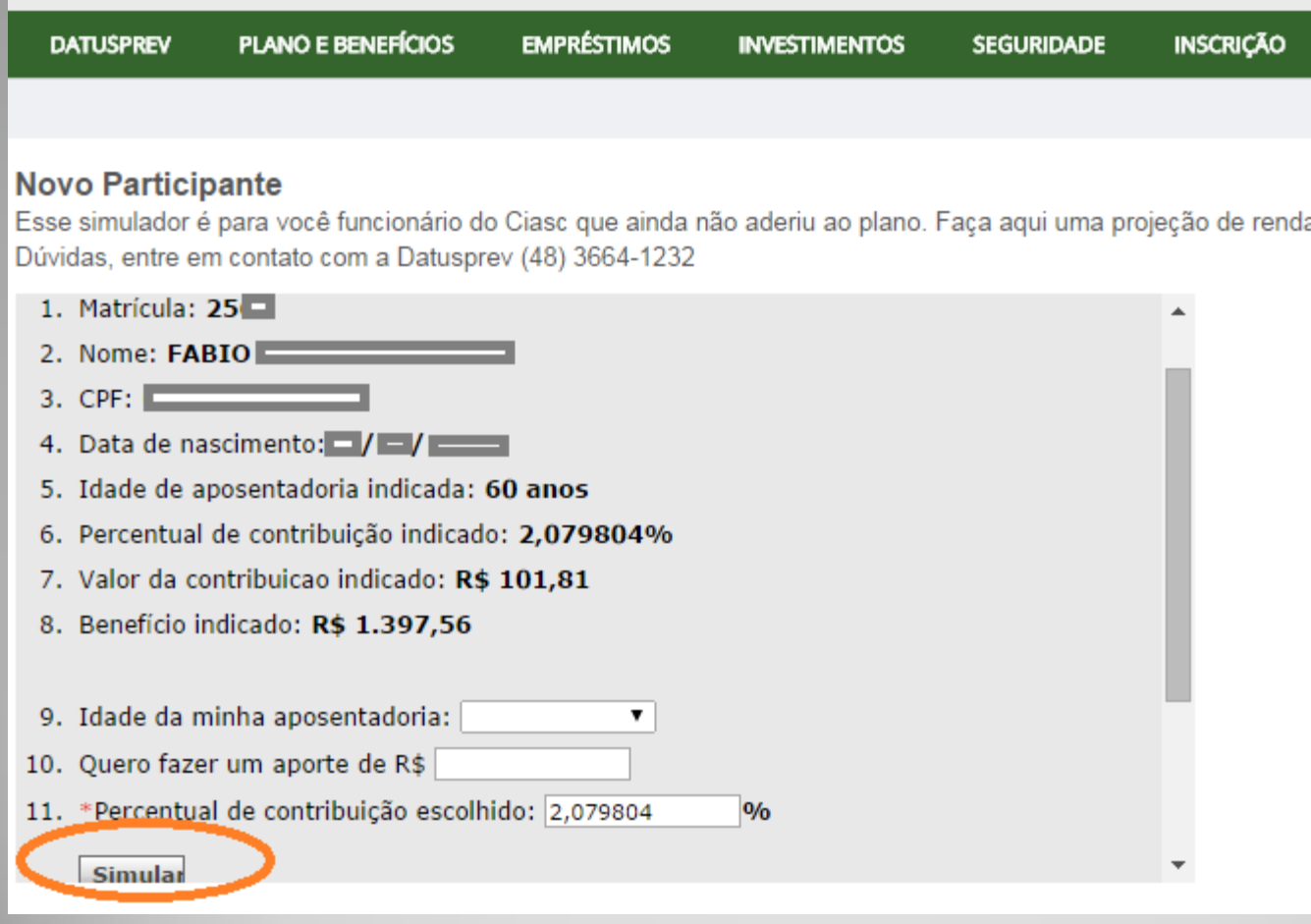

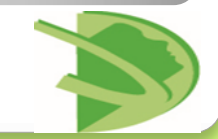

**4º Passo: O simulador vai trazer um extrato com a simulação realizada com a porcentagem indicada pela patrocinadora. A Tabela 2 traz uma simulação diferente ,caso tenha sido alterado o percentual na página anterior. Dificuldades na leitura, entre em contato com a Datusprev**

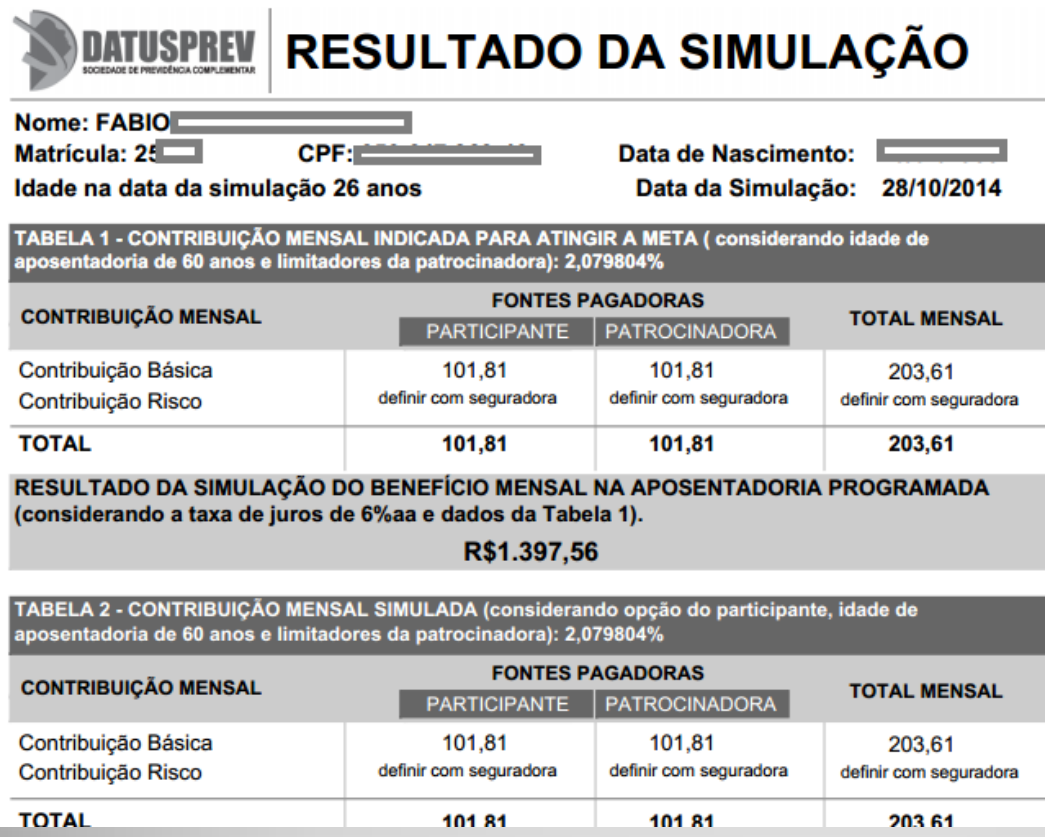

**5º Passo: A contribuição de Risco é definida pela Datusprev . A contratação da cobertura é obrigatória. Entre em contato que passamos o valor calculado sobre o salário. (48) 3664- 1232.** 

**6 º Passo: Preencha o formulário de inscrição, imprima, assine e entregue junto aos documentos solicitados na Datusprev.**

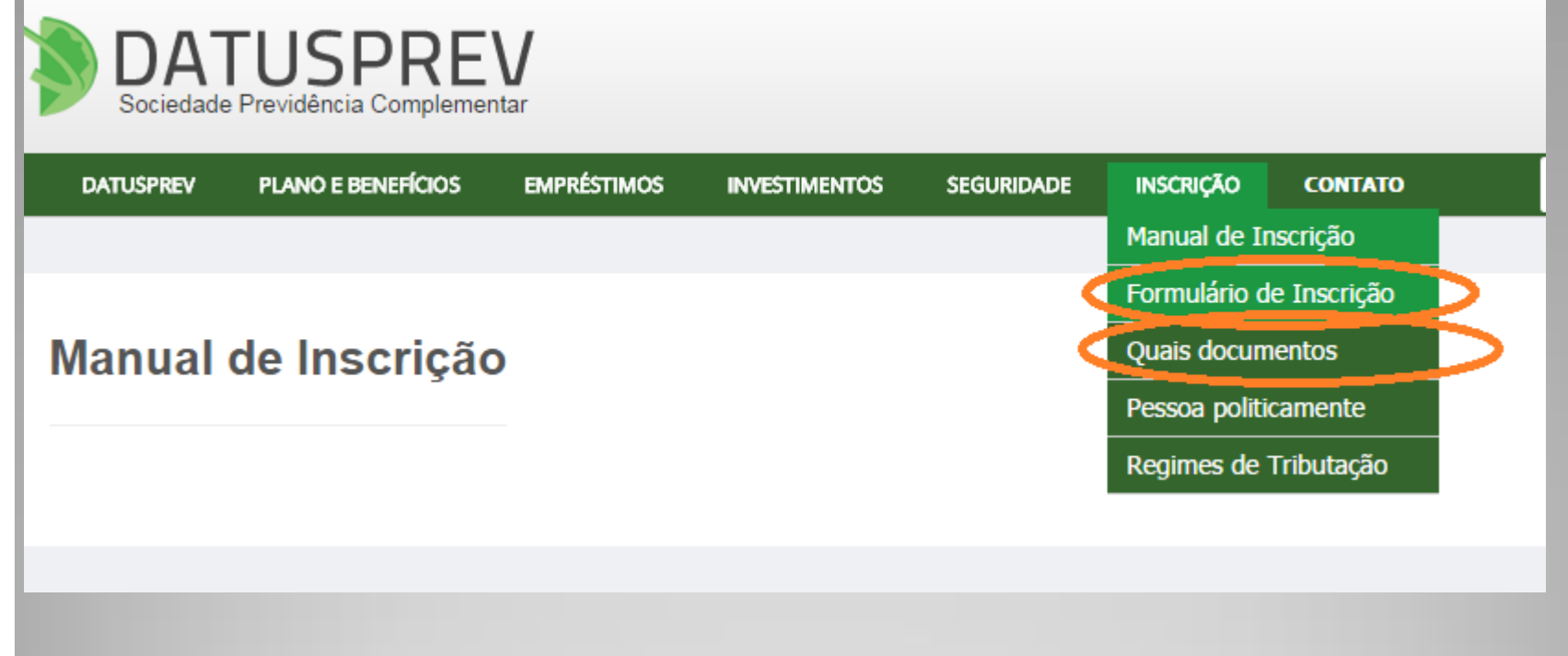

**Dúvidas: Informações sobre a opção da alíquota de Imposto de Renda você encontra no link Regimes de Tributação**

**Maiores informações entre em contato: 48 3664-1232**

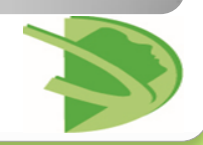